Действительно начиная с версии 02.02.00

BA02237C/53/RU/01.22-00

71564353 2022-02-28

# Инструкция по эксплуатации Liquiline Control CDC90

Передача данных через аналоговый интерфейс связи 0/4–20 мА

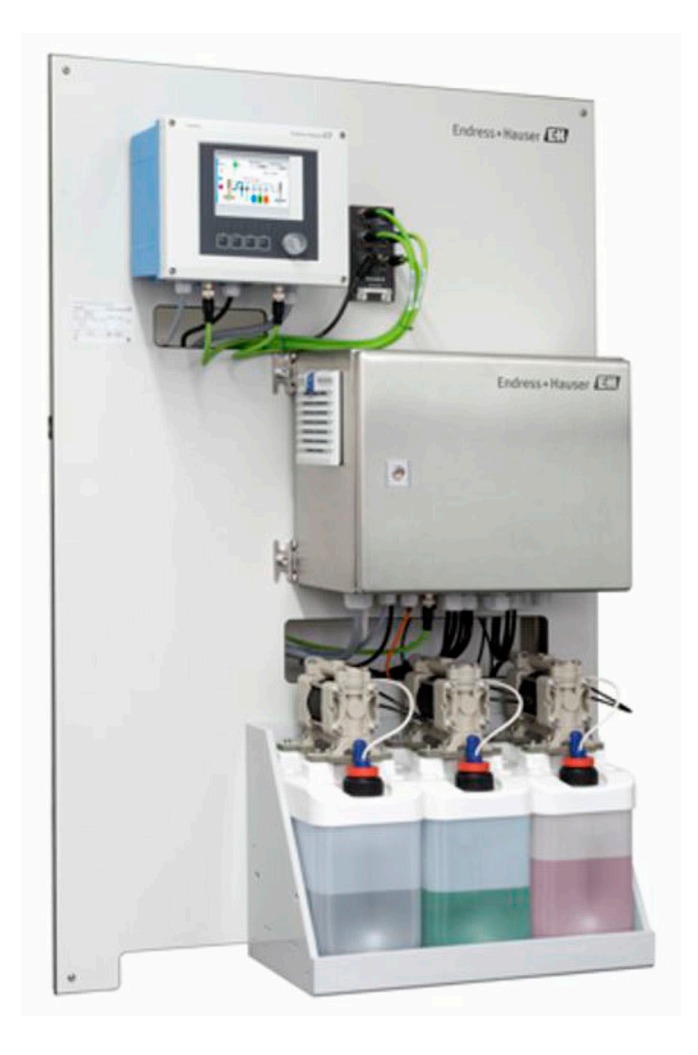

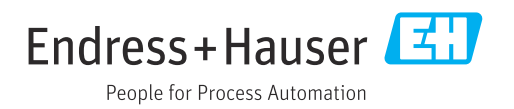

# Содержание

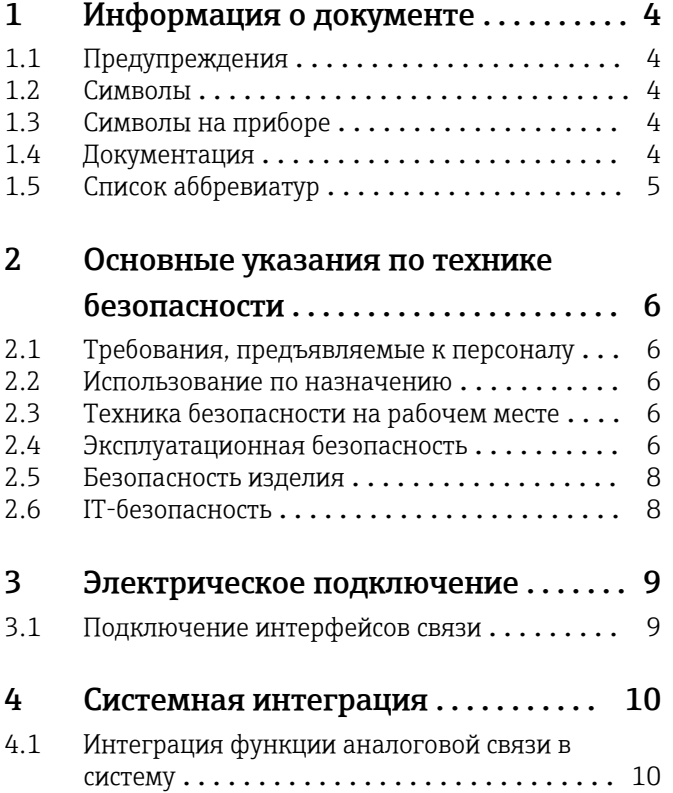

<span id="page-3-0"></span>1 Информация о документе

### 1.1 Предупреждения

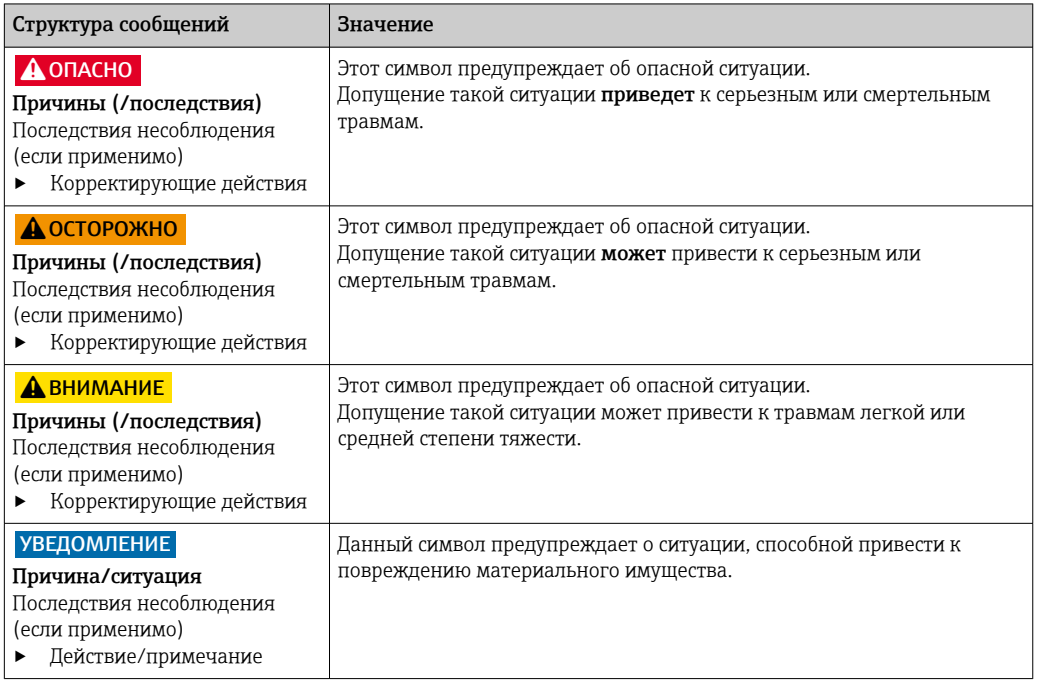

### 1.2 Символы

- $\mathbf{f}$ Дополнительная информация, подсказки
- $\blacktriangledown$ Разрешено или рекомендовано
- $\mathbf{\overline{X}}$ Не разрешено или не рекомендовано
- $\begin{tabular}{|c|c|} \hline \quad \quad & \quad \quad & \quad \quad \\ \hline \quad \quad & \quad \quad & \quad \quad \\ \hline \end{tabular}$ Ссылка на документацию по прибору
- 目 Ссылка на страницу
- $\boxed{2}$ Ссылка на рисунок
- Результат действия

### 1.3 Символы на приборе

- $\bigwedge\hspace{-0.5mm}-\hspace{-0.5mm}\bigtriangledown$ Ссылка на документацию по прибору
- $\boxtimes$ Не утилизируйте изделия с такой маркировкой как несортированные коммунальные отходы. Вместо этого возвращайте их изготовителю для утилизации в надлежащих условиях.

### 1.4 Документация

Настоящую сопроводительную документацию следует использовать с системой Liquiline Control CDC90, которая оснащена аналоговым интерфейсом связи.

Настоящая сопроводительная документация является составной частью руководства по эксплуатации и обеспечивает дополнительные сведения о использовании прибора с аналоговым интерфейсом связи.

Дополнительные сведения см. в следующих руководствах по эксплуатации.

Руководство по эксплуатации системы CDC90 [BA01707C](https://www.endress.com/de/messgeraete-fuer-die-prozesstechnik/fluessigkeitsanalyse-produktuebersicht/pH-elektrode-automatische-reinigung-kalibrierung-cdc90)

<span id="page-4-0"></span>Предполагается, что читатель обладает базовыми знаниями в данной области.

Этот документ предназначен для лиц, которые подключают систему СDС90 к системе управления через аналоговый интерфейс связи. Предполагается, что читатель обладает базовыми знаниями о преобразователе СМ44.

#### Список аббревиатур  $1.5$

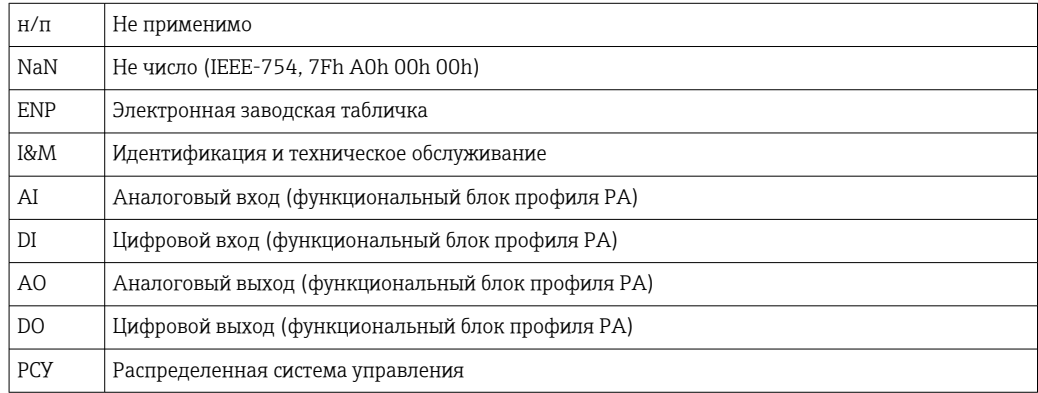

## <span id="page-5-0"></span>2 Основные указания по технике безопасности

### 2.1 Требования, предъявляемые к персоналу

- Установка, ввод в эксплуатацию, управление и техобслуживание измерительной системы должны выполняться только специально обученным техническим персоналом.
- Перед выполнением данных работ технический персонал должен получить соответствующее разрешение от управляющего предприятием.
- Электрические подключения должны выполняться только специалистамиэлектротехниками.
- Выполняющий работы технический персонал должен предварительно ознакомиться с данным руководством по эксплуатации и следовать всем приведенным в нем указаниям.
- Неисправности точки измерения могут исправляться только уполномоченным и специально обученным персоналом.

Ремонтные работы, не описанные в данном руководстве по эксплуатации, H. подлежат выполнению только силами изготовителя или специалистами регионального торгового представительства.

### 2.2 Использование по назначению

Liquiline Control CDC90 – это полностью автоматическая система для измерения, очистки и калибровки датчиков с технологией Memosens. Система полностью укомплектована кабелями питания и шланговой системой.

### 2.2.1 Использование не по назначению

Использование прибора не по назначению представляет угрозу для безопасности людей и всей системы измерения и поэтому запрещается.

Изготовитель не несет ответственности за повреждения в результате неправильной эксплуатации прибора.

### 2.3 Техника безопасности на рабочем месте

Пользователь несет ответственность за выполнение следующих требований техники безопасности:

- инструкции по монтажу
- местные стандарты и нормы
- правила взрывозащиты

#### Электромагнитная совместимость

- Изделие проверено на электромагнитную совместимость согласно действующим международным нормам для промышленного применения.
- Указанная электромагнитная совместимость обеспечивается только в том случае, если изделие подключено в соответствии с данным руководством по эксплуатации.

### 2.4 Эксплуатационная безопасность

#### Перед вводом в эксплуатацию точки измерения:

1. Проверьте правильность всех подключений;

- 2. Убедитесь в отсутствии повреждений электрических кабелей и соединительных шлангов;
- 3. Не используйте поврежденные изделия, а также примите меры предосторожности, чтобы они не сработали непреднамеренно;
- 4. Промаркируйте поврежденные изделия как бракованные.

#### Во время эксплуатации:

• При невозможности устранить неисправность: следует прекратить использование изделия и принять меры против его непреднамеренного срабатывания.

#### **АВНИМАНИЕ**

На время работ по техническому обслуживанию программы не выключаются.

- Возможно травмирование из-за воздействия среды или чистящего средства! • Закройте все активные программы.
- Прежде чем извлекать датчики из арматуры, выполните переключение в сервисный режим.
- Если нужно проверить функцию очистки во время очистки, наденьте защитную одежду, очки и перчатки или примите другие меры для защиты.

### <span id="page-7-0"></span>2.5 Безопасность изделия

#### 2.5.1 Современные технологии

Изделие разработано в соответствии с современными требованиями по безопасности, прошло испытания и поставляется с завода в безопасном для эксплуатации состоянии. Соблюдены требования действующих международных норм и стандартов.

### 2.6 IT-безопасность

Гарантия на устройство действует только в том случае, если его установка и использование производятся согласно инструкциям, изложенным в Руководстве по эксплуатации. Устройство оснащено механизмом обеспечения защиты, позволяющим не допустить внесение каких-либо непреднамеренных изменений в установки устройства.

Безопасность информационных технологий соответствует общепринятым стандартам безопасности оператора и разработана с целью предоставления дополнительной защиты устройства, в то время как передача данных прибора должна осуществляться операторами самостоятельно.

### <span id="page-8-0"></span>3 Электрическое подключение

#### 3.1 Подключение интерфейсов связи

Монтаж и подключение проводов описаны в руководстве по эксплуатации системы Liquiline Control CDC90.

#### 3.1.1 Примечания

Прибор запускается при подаче электропитания. Этот процесс может занять до двух минут, в зависимости от конфигурации прибора. В процессе запуска связь с прибором невозможна.

#### 3.1.2 Соединение с блоком управления системой CDC90

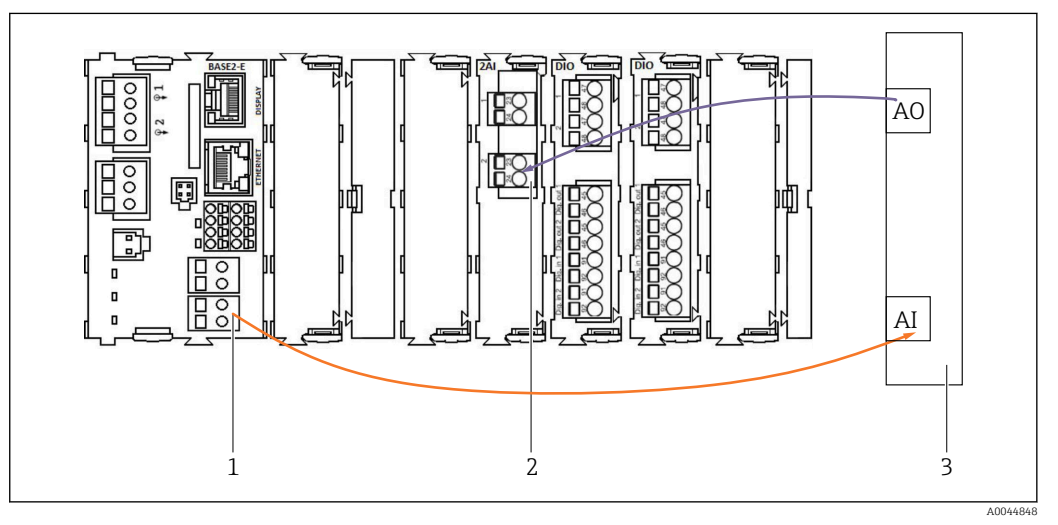

*1 Аналоговый выход модуля BASE2-E*

- *2 Аналоговый вход 2AI*
- *3 Система управления технологическим процессом (СУТП)*

1) Второй аналоговый выход модуля BASE2-E используется для контроля системы CDC90 и получения обратной связи от нее.

2) Второй аналоговый вход (модуль 2AI) используется для отправки определенных значений тока (в мА).

#### Подключение аналоговой связи

- 1. Отверните корпус от блока управления системой CDC90. См. руководство по эксплуатации [BA01707C](https://www.endress.com/de/messgeraete-fuer-die-prozesstechnik/fluessigkeitsanalyse-produktuebersicht/pH-elektrode-automatische-reinigung-kalibrierung-cdc90).
- 2. Подсоедините 2-проводной кабель от аналогового выхода AI системы управления (3) к аналоговому входу модуля 2AI (2) в блоке управления системой CDC90.
- 3. Подсоедините 2-проводной кабель от аналогового выхода AI системы управления (3) к аналоговому входу модуля BASE2-E (1) в блоке управления системой CDC90.

Токовый вход 4:1 является внутренним для сенсорных кнопок

Ток.выход 1:1 для состояния светодиодов. Эти настройки менять запрещено.

Дополнительные сведения о характеристиках аналогового входа и выхода преобразователя CM44x см. в руководстве по эксплуатации преобразователя CM44x ([BA00451C](https://www.endress.com/de/messgeraete-fuer-die-prozesstechnik/fluessigkeitsanalyse-produktuebersicht/messumformer-transmitter-digital-cm448)).

### <span id="page-9-0"></span>4 Системная интеграция

Внутренний аналоговый вход блока управления системой CDC90 используется для отправки команд в систему CDC90. И наоборот, аналоговый выход блока управления системой CDC90 используется для получения аналоговых сигналов обратной связи от системы CDC90.

### 4.1 Интеграция функции аналоговой связи в систему

#### 4.1.1 Настройка блока управления системой CDC90

Параметры блока управления системой CDC90 настроены заранее. Чтобы можно было просмотреть и изменить параметры конфигурации, для них приведено следующее описание.

- 1. Скорректируйте настройки с помощью выносного дисплея или доступа к вебсерверу.
- 2. Чтобы получить доступ к веб-серверу, введите IP-адрес 192.168.0.4.

См. раздел Меню/Настр/Входы/Токовый вход 4:1; эти значения зарезервированы для сенсорных кнопок блока управления системы CDC90, и менять их запрещено.

См. раздел Меню/Настр/Входы/Токовый вход 4:2; этот токовый вход внутренне связан с системой Liquiline Control CDC90 через интерфейс Modbus TCP. Конфигурацию входа Modbus AI менять запрещено.

См. раздел Меню/Настр/Выходы/Ток.выход 1:1; эти значения зарезервированы для светодиодного дисплея блока управления системой CDC90, и менять их запрещено.

Конфигурацию выхода Modbus AO в разделе Меню/Настр/Выходы/Ток.выход 1:2 менять запрешено. Ток. выход 1:2 внутренне связан с системой Liquiline Control CDC90 через интерфейс Modbus TCP.

#### Measuring point 1 Measuring point 2 Time state 09:44:35 Good  $7.34<sub>pH</sub>$  $7.04<sub>pH</sub>$  $\left(\frac{1}{n}\right)$   $\frac{1}{n^2}$  Communication Maintenance Communication Communication selection None **PROFIBUS DP** EtherNet/IP Profinet Modbus/TCP Analog Apply A0041805

#### 4.1.2 Настройка, выполняемая в системе Liquiline Control CDC90

Для дистанционного управления системой CDC90 необходимо перевести систему в режим Remote access. Считывать параметры системы CDC90 можно в любом режиме.

- 1. В системе CDC90 перейдите к меню Application/Communication.
- 2. Выберите пункт Analog.

3. Нажмите кнопку Accept, чтобы подтвердить действие.

Для отправки команд в систему Liquiline Control CDC90 или для считывания значений используется только связь по цифровой шине или аналоговая связь.

#### 4.1.3 Таблицы параметров

#### Параметры входов и выходов

В следующей таблице представлен обзор возможных команд, которые могут поступать в систему CDC90 через аналоговый вход. После того как соответствующий токовый сигнал был отправлен и принят, система CDC90 отвечает сигналом соответствующего токового уровня.

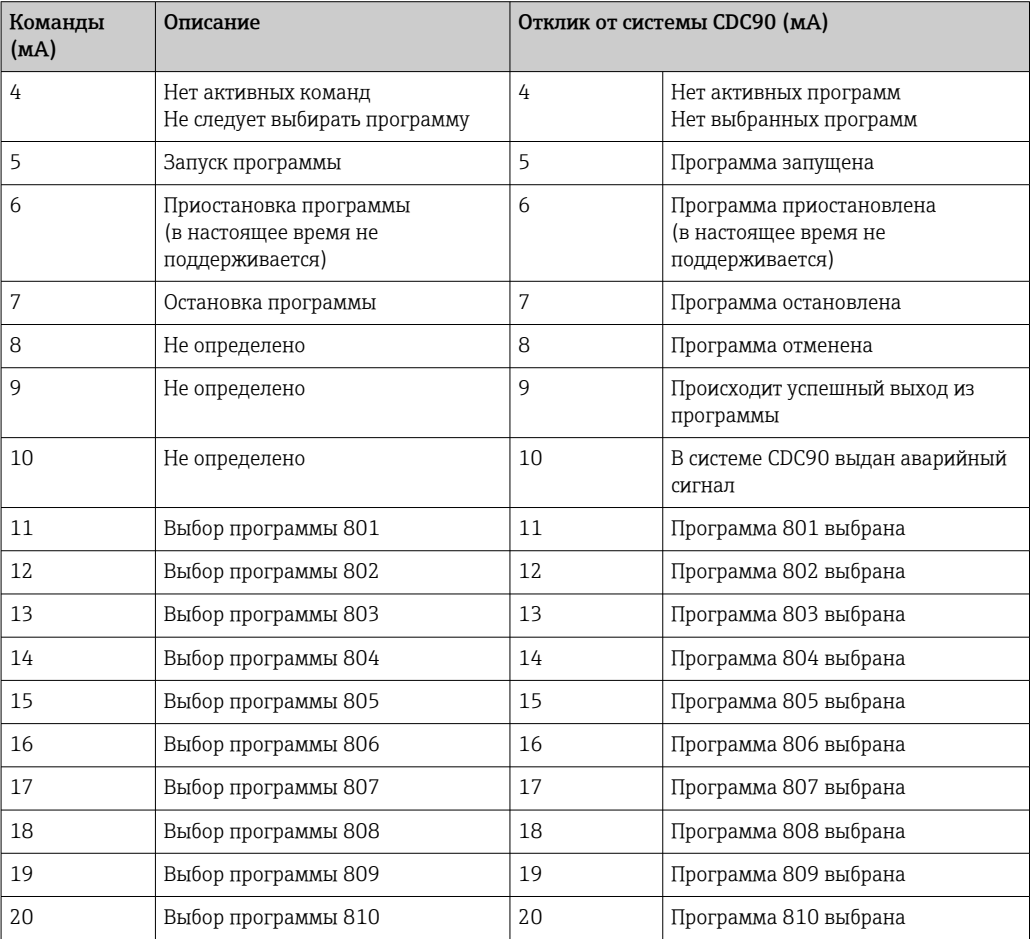

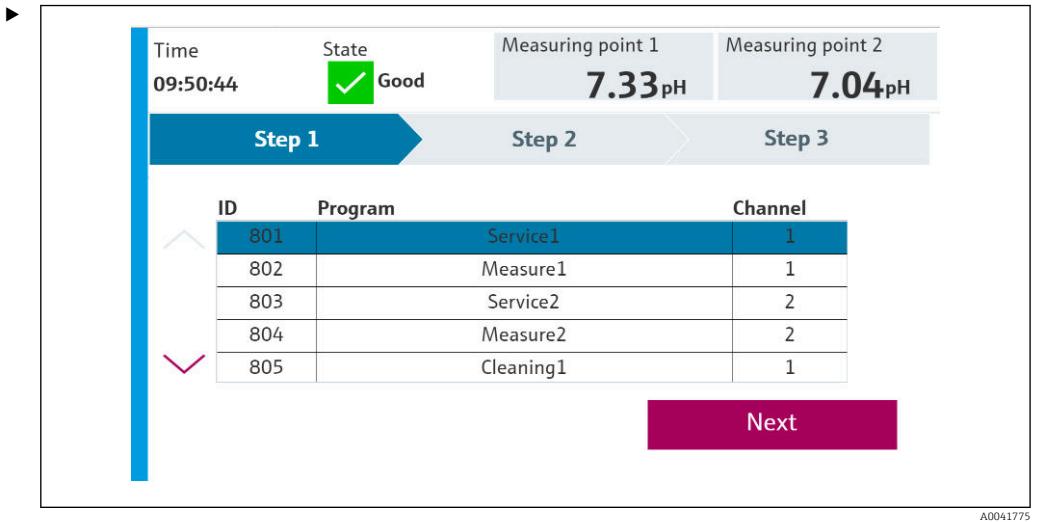

#### Управление программами

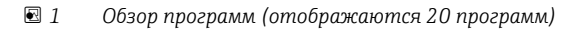

Идентификаторы программ приведены в «средстве конфигурирования программ системы CDC90». Кроме того, их можно просмотреть на локальном дисплее, в меню User Guidance/Programs.

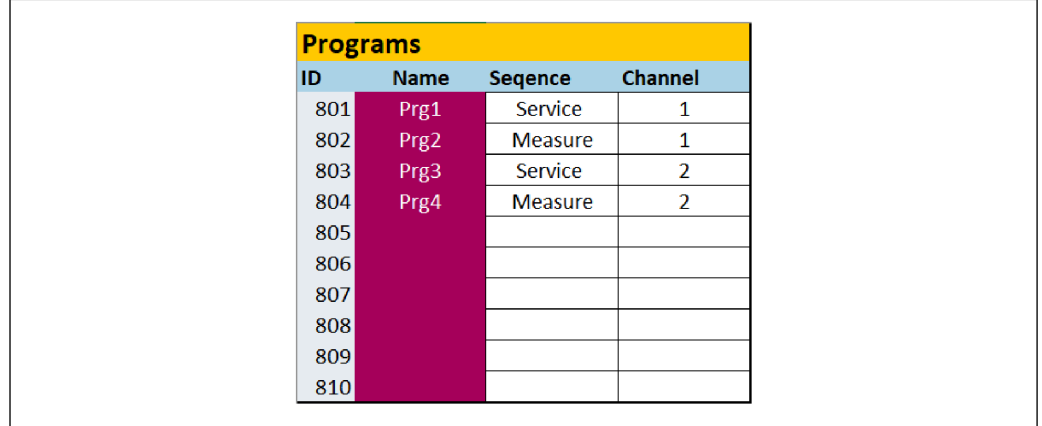

#### *2 Программы*

Перед запуском каждой программы ее необходимо выбрать. Ниже приведен пример управления программой 801.

- 1. Для входа AI установите значение 4 мА.
	- Выполняется инициализация.
- 2. Дождитесь подтверждения того, что значение на выходе AO равно 4 мА.
- 3. Для входа AI установите значение 11 мА.
	- Выполняется выбор программы.

4. Дождитесь подтверждения того, что значение на выходе AO равно 11 мА.

- 5. Для входа AI установите значение 5 мА.
	- Программа запускается.

После запуска программы аналоговый выход выдает ток 5 мА до тех пор, пока программа выполняется. После завершения программы на аналоговый выход выдает ток 9 мА.

При коротких программах (например, ход клапана) аналоговый выход может выдавать ток 9 мА.

A0041776

После успешного выхода из программы можно выбрать и немедленно запустить новую программу.

Если программа остановлена или прервана вследствие ошибки, действуйте следующим образом.

1. Сначала инициализируйте систему отправкой токового сигнала 4 мА.

2. Выберите и запустите новую программу.

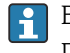

В режиме аналоговой связи можно управлять только первыми десятью программами.

#### Диагностика

Диагностика через цифровые входы 11-16

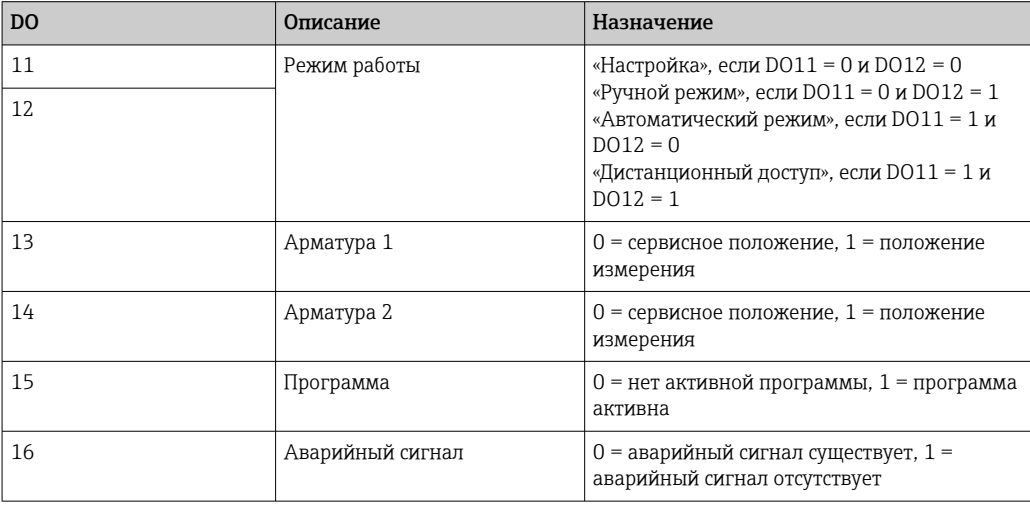

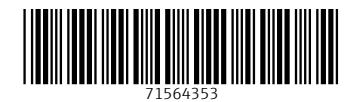

www.addresses.endress.com

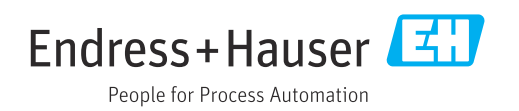